# Создание и редактирование рисунка

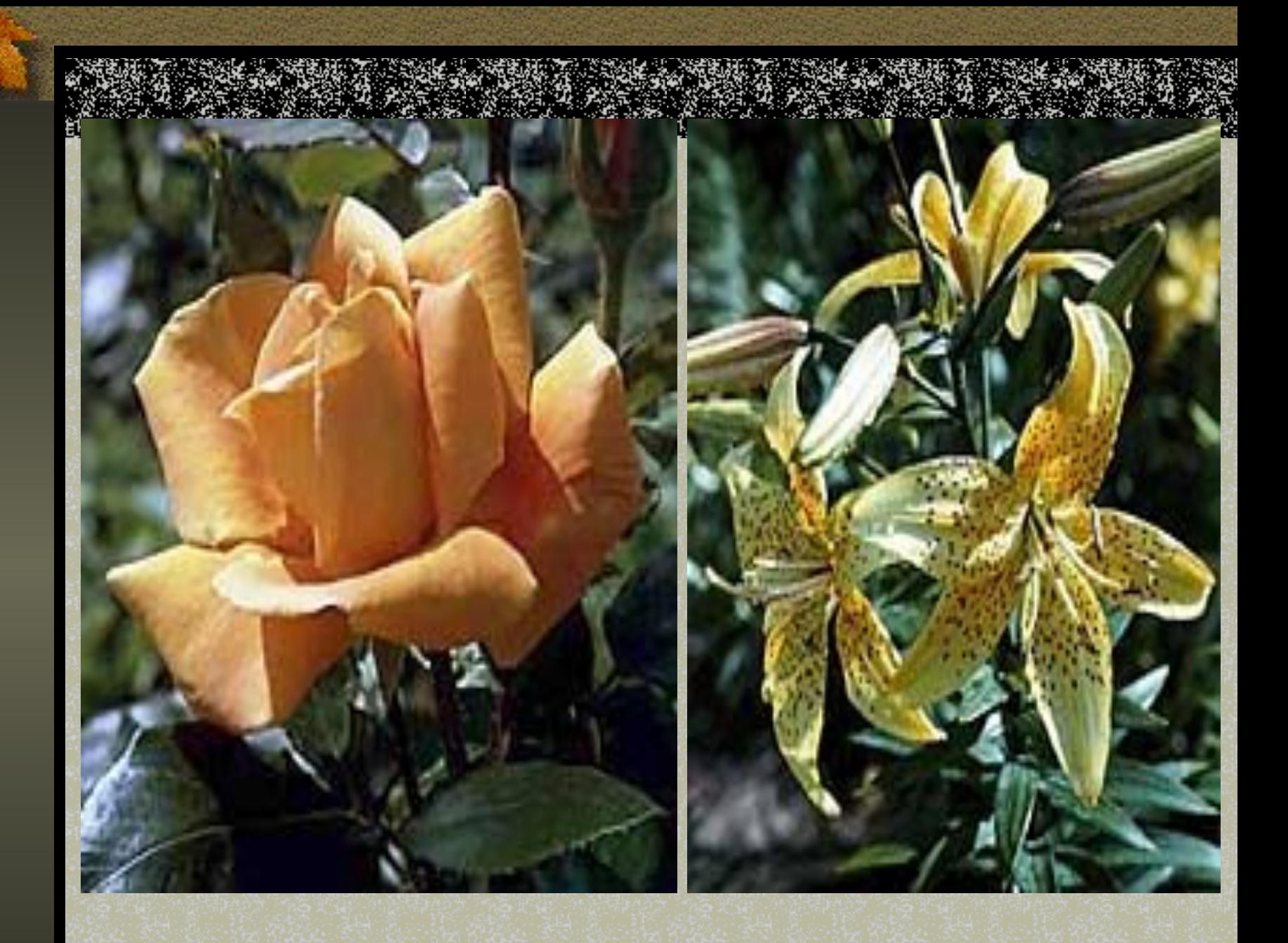

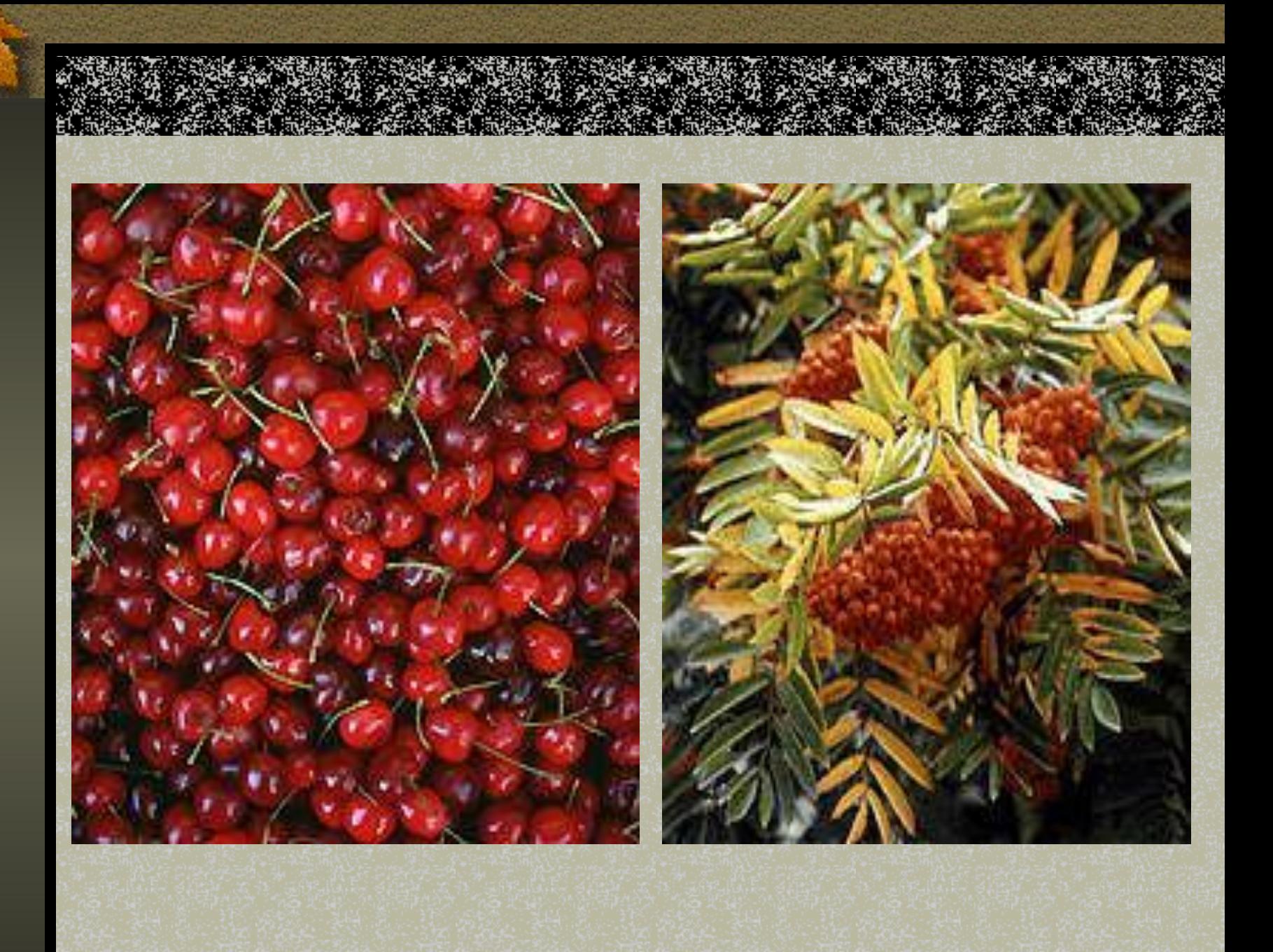

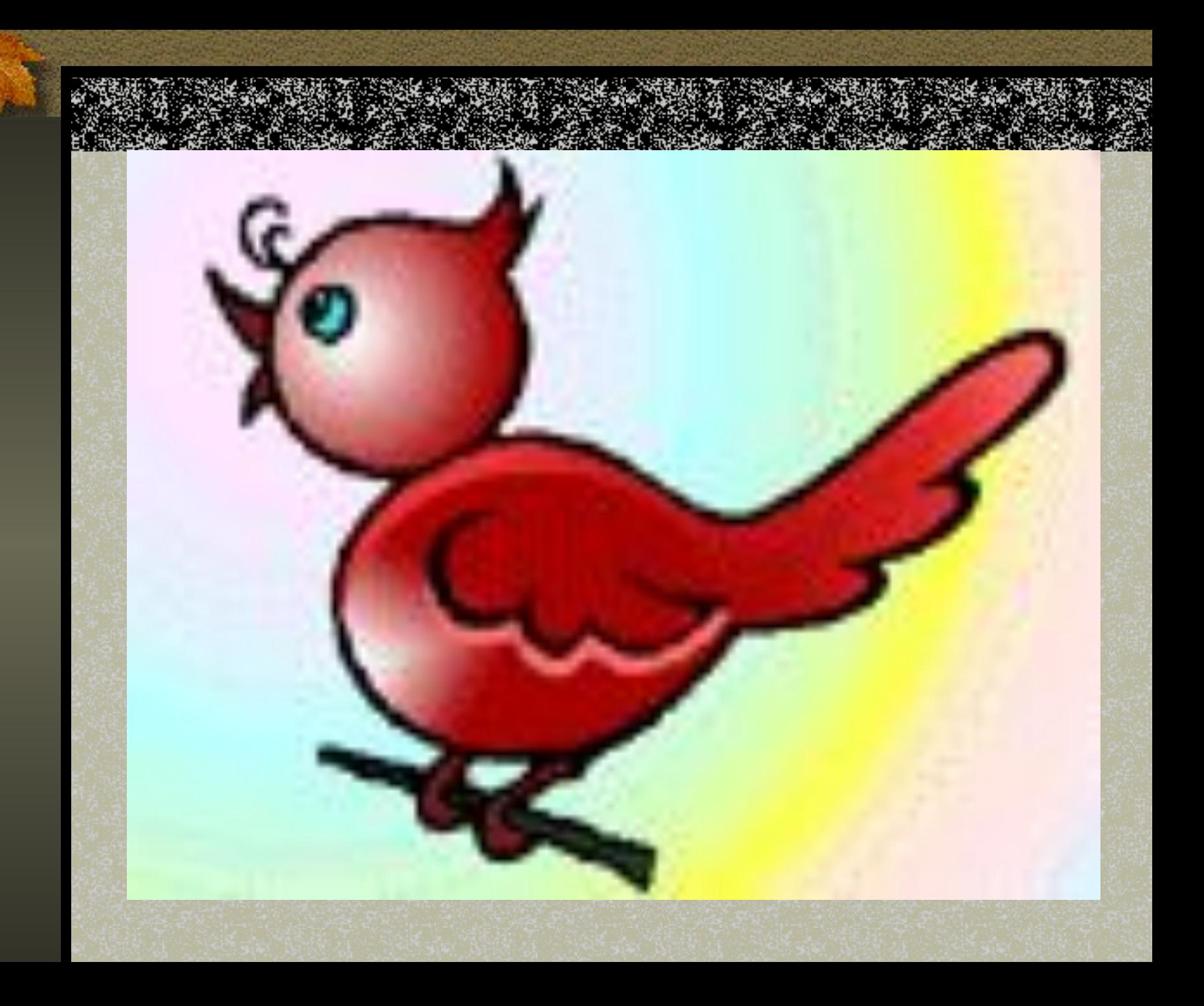

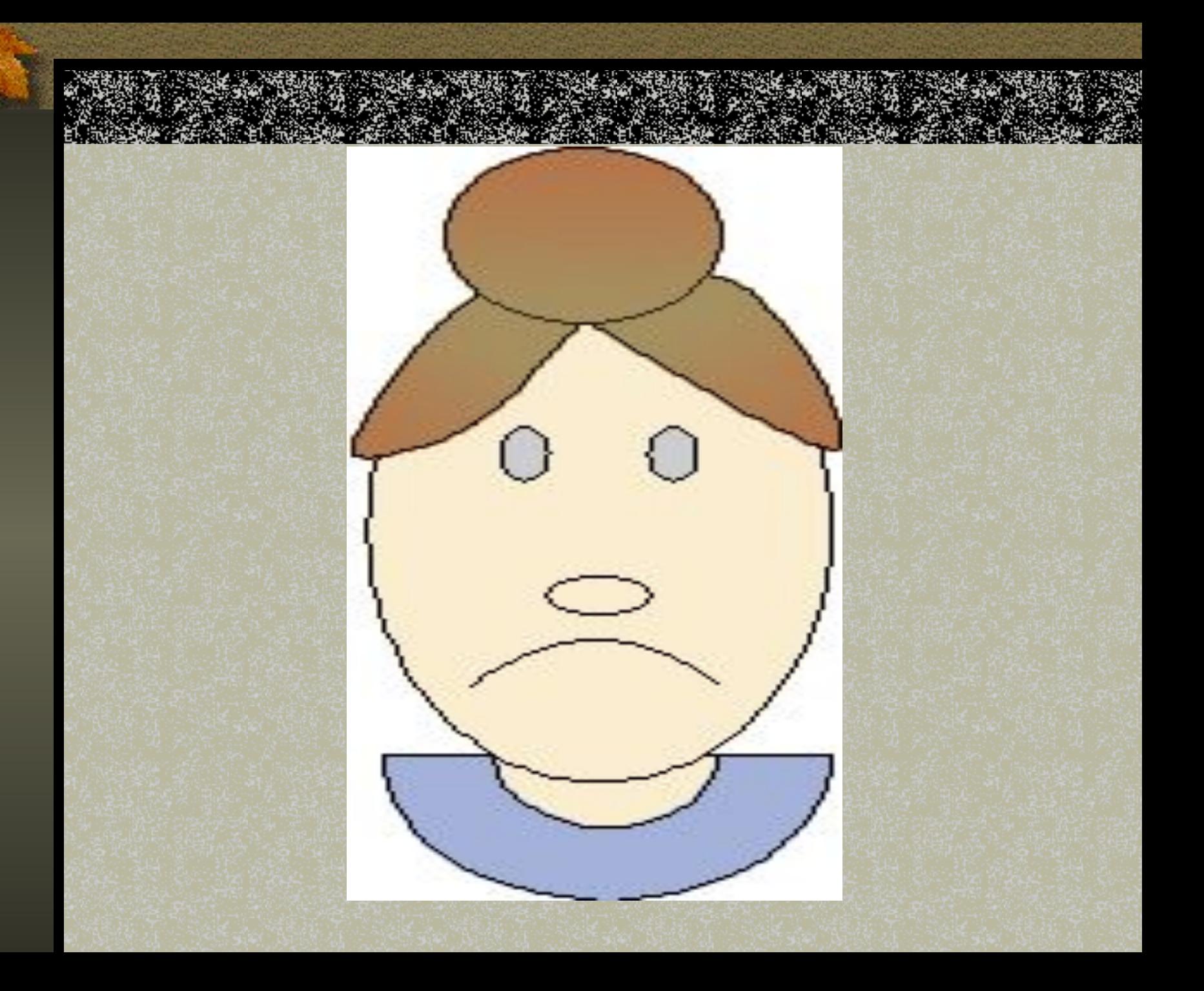

Основные операции редактирования изображений

a kalendari da da kasa kasa sa da da kasa kasa na da kasa kasa na kasa na kasa na bayan da kasa kasa na kasa k<br>Marejeo kasa kasa kasa kasa na kasa kasa kasa na kasa na kasa na kasa na kasa na kasa na kasa na kasa na kasa

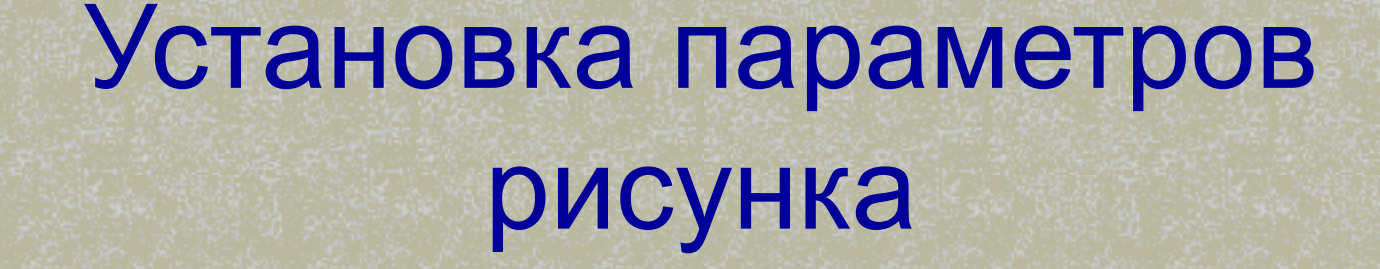

A BATANG ANG KABUPATÈN ANG KABUPATÈN NG KABUPATÈN NG KABUPATÈN NG KABUPATÈN NG KABUPATÈN NG KABUPATÈN NG KABUP

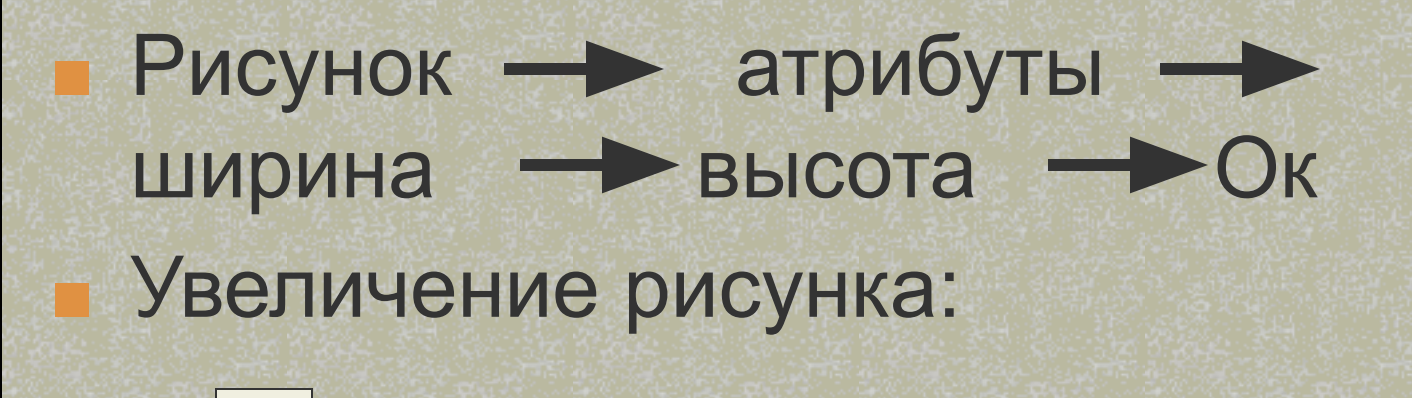

## Рисование окружности,квадрата, прямой линии

Schift  $+$ 

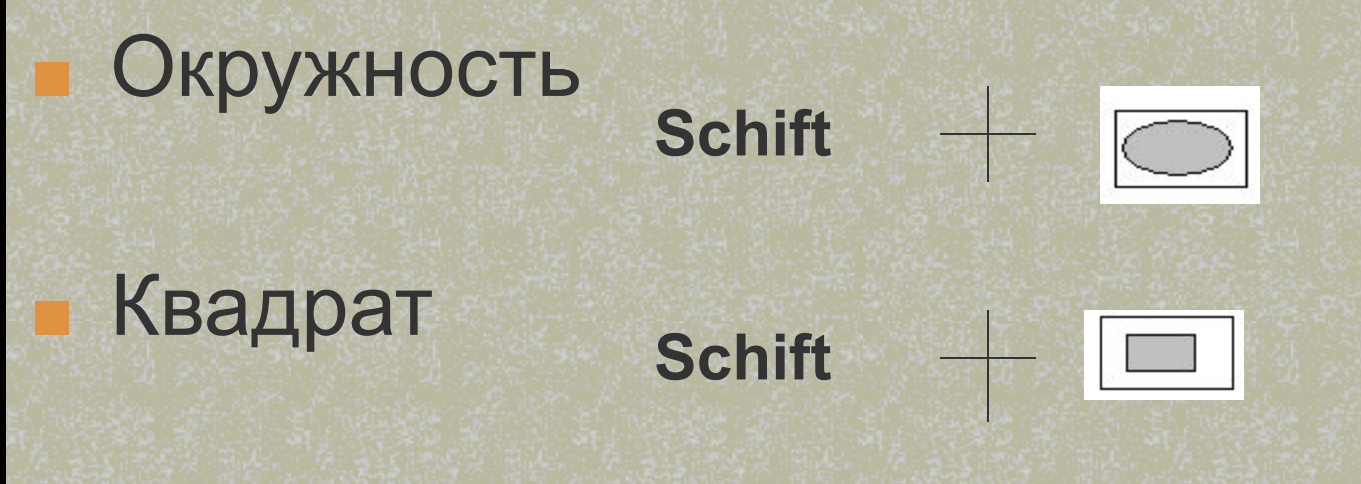

■ Прямая линия

### Копирование

#### 1. Выделить необходимую область

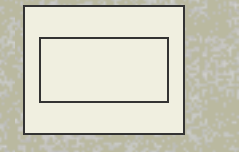

выделение

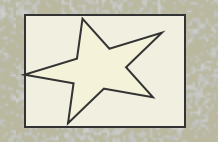

произвольная область

#### 2. Скопировать **Ctrl** Выделенная область

### Поворот рисунка

Рисунок <del>- разить/повернуть - ра</del> Слева направо Сверху вниз по контроль Повернуть на угол

#### Наклон рисунка

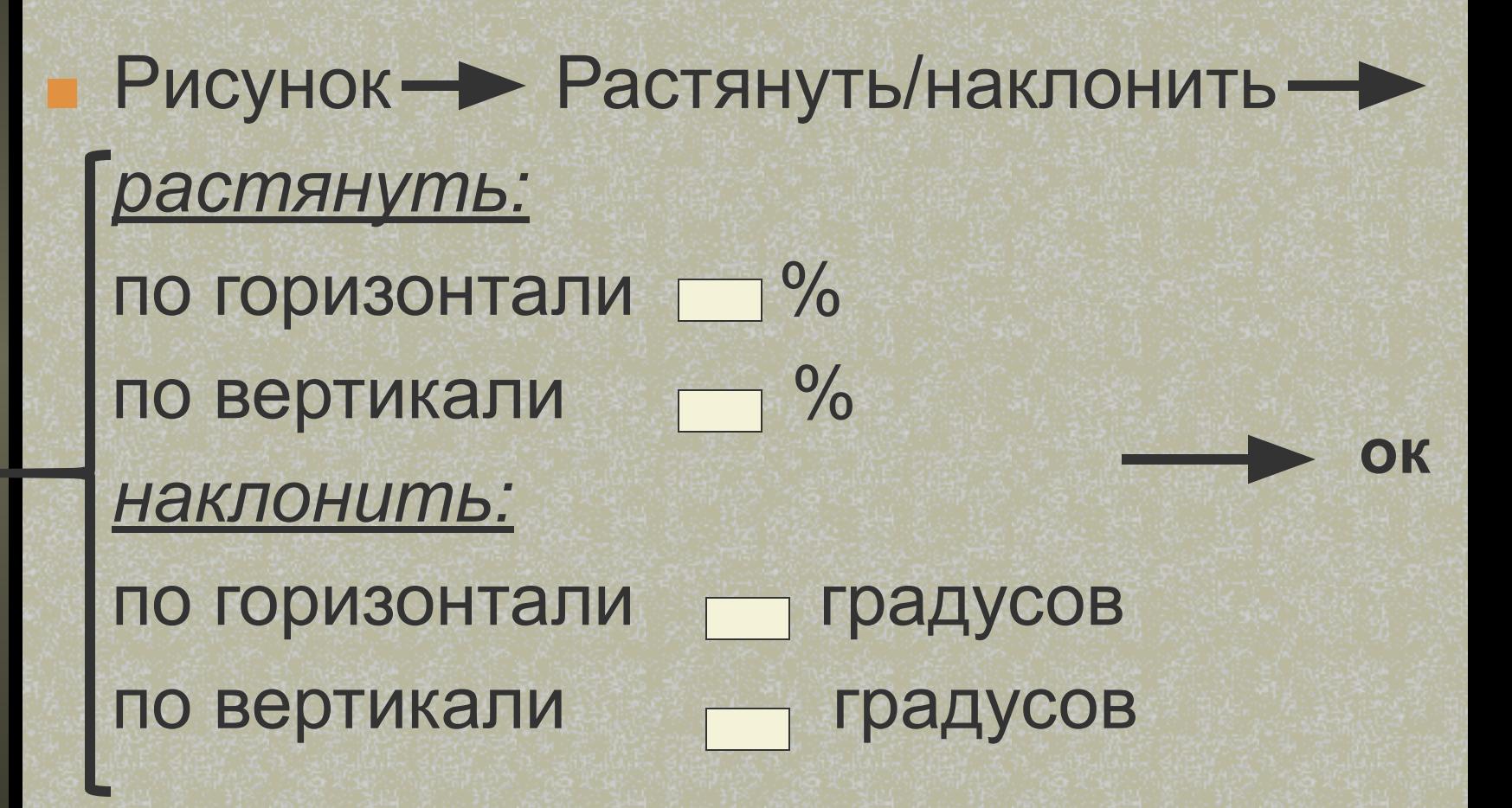

#### Удаление рисунка

The second contract of the contract of the contract of the contract of the contract of the contract of the con<br>The first of the contract of the contract of the contract of the contract of the contract of the contract of

#### Рисунок <del>- •</del> очистить

Выделить область для удаления **Delete** 

## Создание рисунка

2020 AMERICAN

**STATISTICS** 

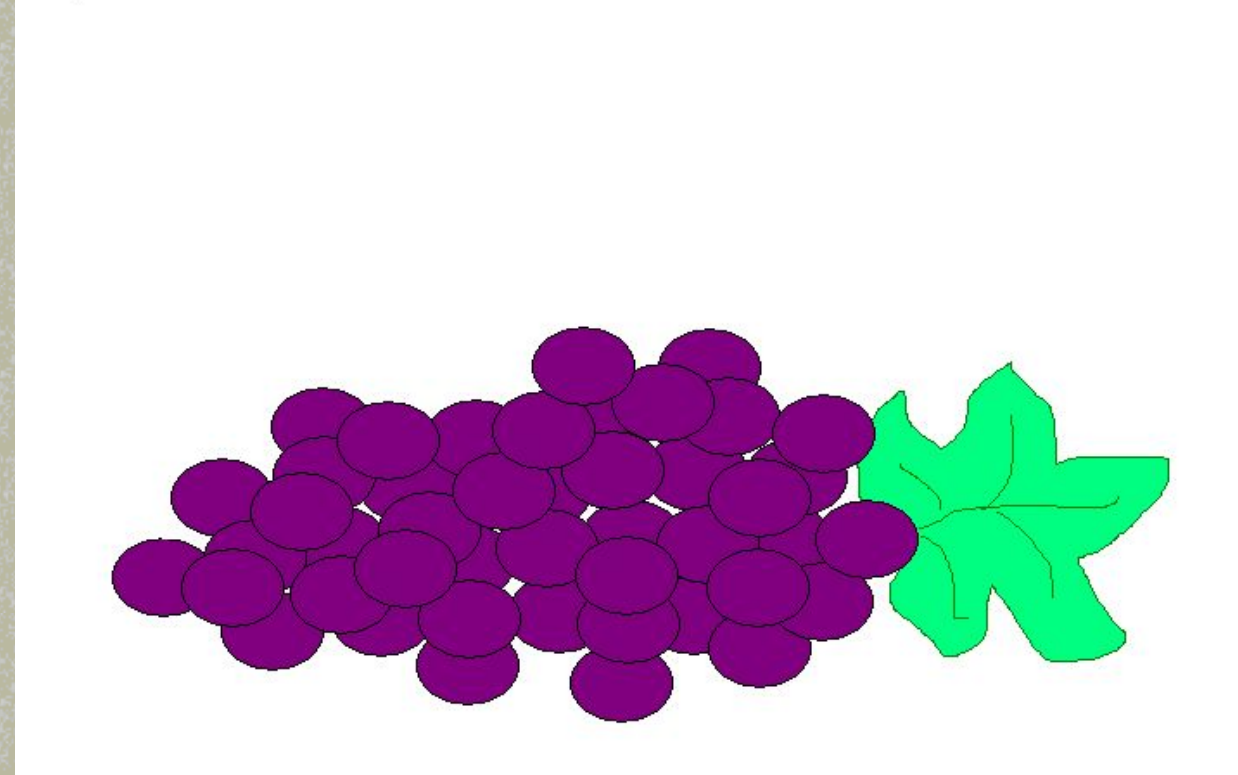

#### Создание рисунка

ATAN ING KABUPATÈN NG PAKABAN.<br>Kabupatèn Salam Salah Salam Salam Salam Salah.

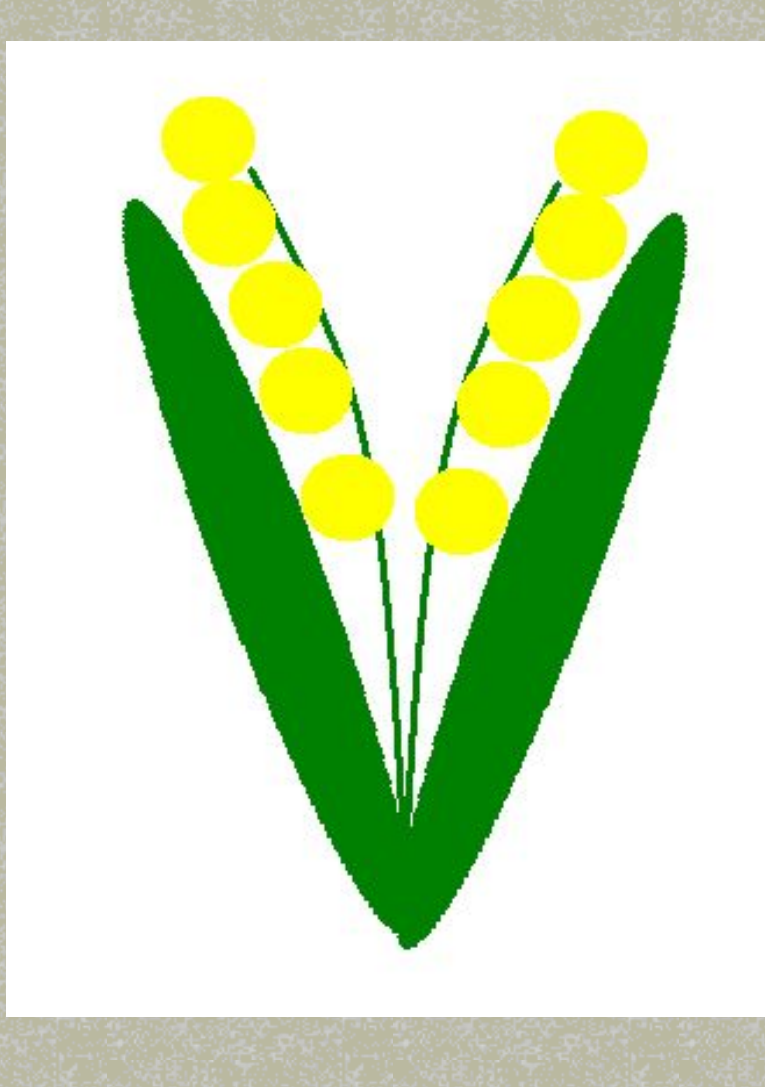

## Технология создания

рисунка

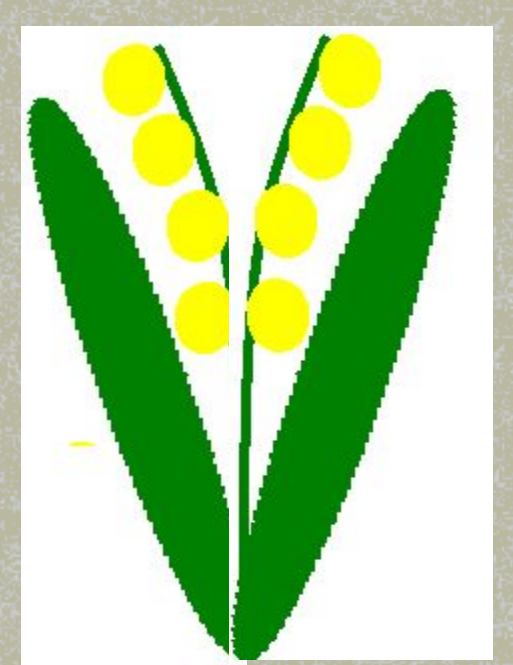